## Активирай своята дигитална Kaufland Card сега!

#### **Стъпки за активация:**

■ Изтегли приложението Kaufland от App Store или Google Play Store;

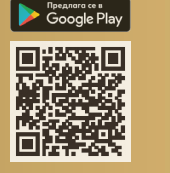

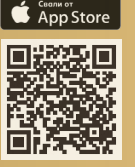

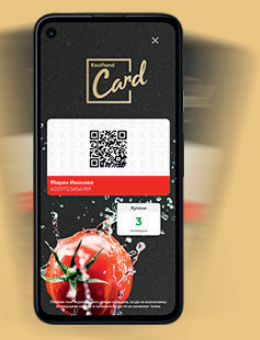

- Избери дали да се регистрираш с имейл или телефонен номер;
- Попълни нужната информация;
- Ще получиш код за потвърждение чрез sms на посочения от теб мобилен телефон или по имейл;
- Твоята дигитална Kaufland Card ще бъде активна веднага след регистрация;
- Използвай картата при твоето пазаруване още сега.

#### **Възползвай се от преференциите на Kaufland Card и в Glovo**

- Използвай своята Kaufland Card, когато пазаруваш онлайн.
- Всеки път, когато поръчваш онлайн, въвеждай 16-цифрения номер на своята карта в полето за специални изисквания към обекта.

Имаш въпроси? Ще ти помогнем с удоволствие! Свържи се с нас на 0800/ 12 220 или използвай формата ни за контакт на kaufland.bg

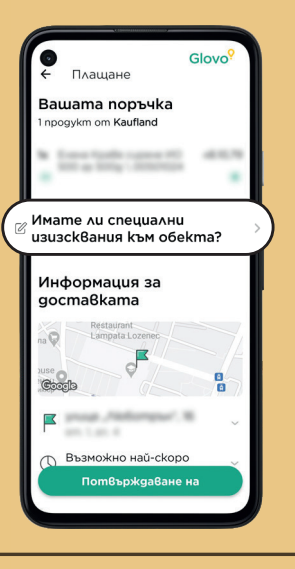

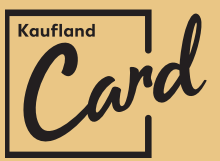

# Наслади се на всички предимства, които Kaufland Card ти дава

#### **Ексклузивни оферти**

Всяка седмица нови оферти със специални цени само за клиенти с Kaufland Card.

### **Ценни точки**

Не забравяй да сканираш твоята карта всеки път, когато пазаруваш, защото всеки 5 лв. от сметката ти носят 1 точка. Твоите точки разменяш за купони.

## **Персонални купони**

Използвай твоите точки, за да активираш ексклузивни и персонализирани купони с оферти, създадени специално за теб.

## **Игри**

Участвай в игри и печели допълнителни награди.

### Дигиталната Kaufland Card носи допълнителни предимства и удобства като:

- Лесен достъп до актуални купони и справка за налични точки;
- Дигитален касов бон;
- Допълнителни игри с награди;
- Информация за оферти на един клик разстояние.

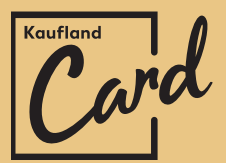

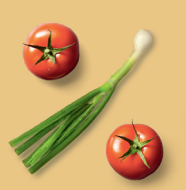

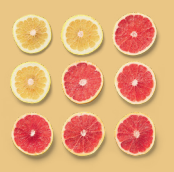

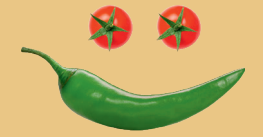